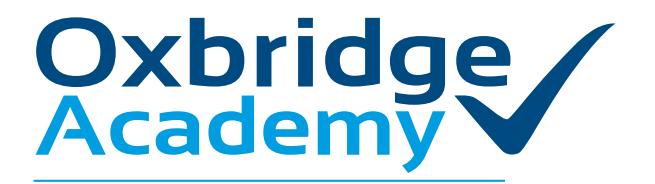

PO Box 12723, Die Boord, 7613 Tel. 021 110 0200 / 021 200 6236 Fax. +2721 883 2378 info@oxbridgeacademy.edu.za

# **PAYMENT OPTIONS**

effortless excellence in education

# AT OXBRIDGE ACADEMY THERE ARE **4** WAYS TO MAKE PAYMENTS **A B C D**

# **A PAY @** *(SA students only)*

# **Pay your account while you are at the shops!**

Always remember to put your Unique Bill Payment Reference: **11427** in front of your student number when paying at (**Pay(**a)

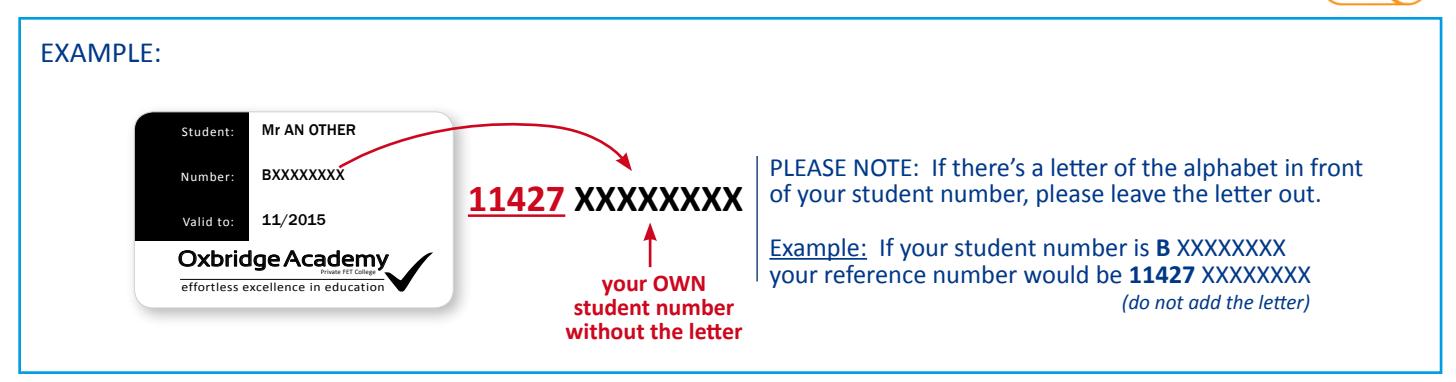

# **HOW TO MAKE A PAYMENT AT (Pay(A))**

## **Step 1:**

Visit any of the friendly stores: PEP, Boxer, Shoprite, Usave, Pick n Pay, Spar, Ackermans, Markro, or Checkers.

## **Step 2:**

Make sure you have your unique student number available. It is always a good idea to have your Oxbridge student card handy.

## **Step 3:**

Go to the services/money market/pay point counter

## **Step 4:**

Inform the store assistant that you would like to make a payment for Oxbridge Academy, towards your studies via the Pay@ option.

## **Step 5:**

Always remember to put your Unique Bill Payment Reference: 11427 in front of your student number when paying via the Pay@ option.

## **Important tips to remember:**

- Payment methods include cash, EFT, credit cards and debit cards.
- Always supply the correct student number so that the money can be credited to your own student account
- Please send a copy of your proof of payment via e-mail: **fees@oxbridgeacademy.edu.za**
- PLEASE NOTE: If there's a letter of the alphabet in front of your student number, please leave the letter out. Example: If your student number is **B** XXXXXXXX your reference number would be **11427** XXXXXXXX (use your OWN STUDENT NR without the letter)

**Simply take your student card/number to ANY one of these shops and pay at the paypoint:**

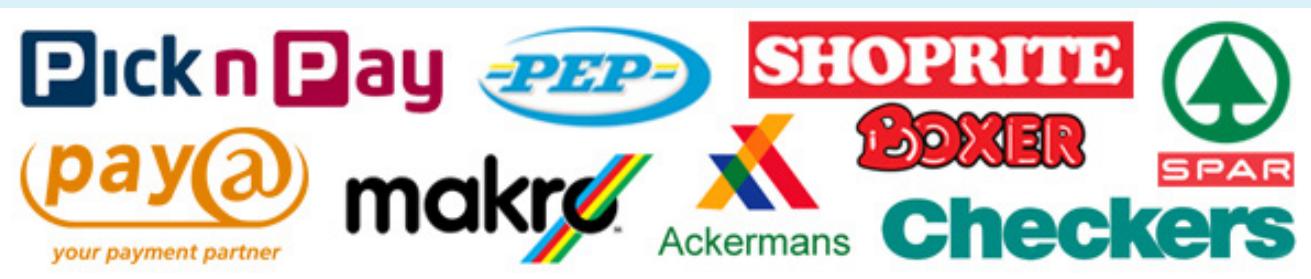

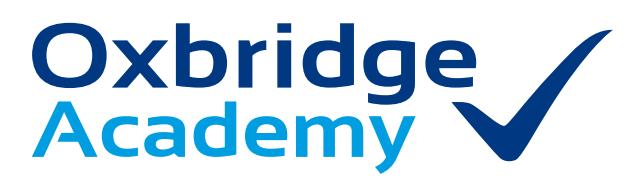

PO Box 12723, Die Boord, 7613 Tel. 021 110 0200 / 021 200 6236 Fax. +2721 883 2378 info@oxbridgeacademy.edu.za

effortless excellence in education

# **PAYMENT OPTIONS**

# **B BANK DEPOSIT**

**CASH** payment at your nearest bank. Please Fax your payment receipt to Oxbridge Academy. Include either a copy of your student card or write your STUDENT NUMBER large and clear on the fax. This will ensure all the payments are allocated to your student account.

## **OXBRIDGE ACADEMY FAX NR: 021 883 2378**

#### **EFT C**

## **INTERNET** payment

Please Fax your payment receipt to Oxbridge Academy. Include either a copy of your student card or write your STUDENT NUMBER large and clear on the fax.

This will ensure all the payments are allocated to your student account.

## **OXBRIDGE ACADEMY FAX NR: 021 883 2378**

You can pay your study fees into our bank account:

## **STOP ORDER**

You may arrange to have your **COURSE FEE INSTALMENTS** paid automatically from your bank account each month.

## **All you have to do is to take these two steps**

- 1. Go to your bank and ask for a STOP ORDER FORM
- 2. Fill in the form, and make sure that the STOP ORDER is made out to the OXBRIDGE ACADEMY account:

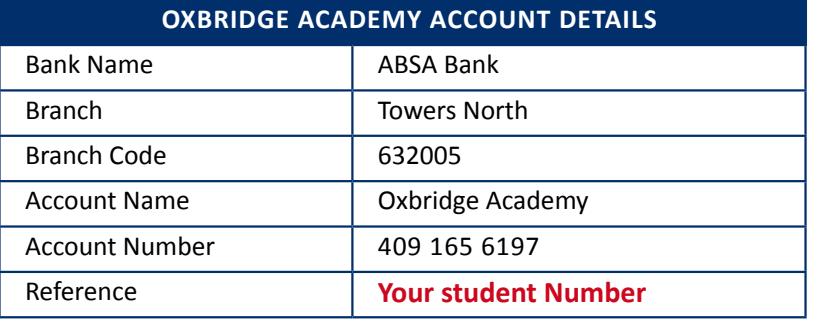

Until the STOP ORDER has been activated, you must pay your COURSE FEE INSTALMENTS into the **NB!** Until the STOP ORDER has been actival<br>above ABSA account **over the counter** 

# **E TRACK YOUR SA POST OFFICE PARCEL**

## **(this option is ONLY available for post office parcels)**

The official app of the South African Post Office:

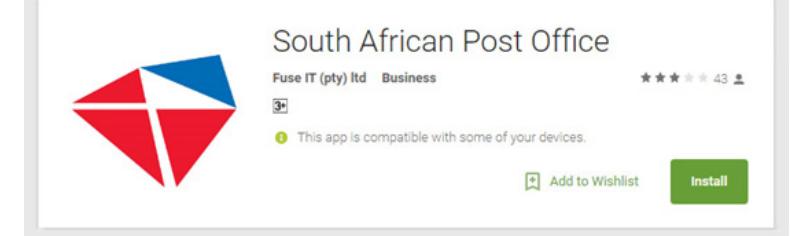

- 1. Enter a parcel tracking number and see the current location of the parcel.
- 2. Scan tracking number using camera to track parcel.
- 3. Get notified when the parcel gets delivered.
- 4. Enter an international tracking number and get notified when it is scanned in South Africa.
- 5. Keep a tracking list of several parcels.
- 6. Find Post Office branches closest to you.
- 7. Find Post Office branches in a different location by tap and holding the location on the map.
- 8. View a branch's Business Hours and Contact Details.